# **Risoluzione dei problemi di caricamento imprevisto sugli switch Catalyst 9000**

# **Sommario**

Introduzione **Requisiti** Componenti usati Premesse Motivi comuni di ricaricamento Raccogli dati pertinenti Motivo ultimo caricamento Registrazione integrata Comando di supporto tecnico Comandi da raccogliere per TAC Log di traccia Report di sistema Bug Cisco Informazioni correlate

# **Introduzione**

In questo documento viene descritto come risolvere i problemi relativi a ricaricamenti imprevisti e quali informazioni specifiche raccogliere post-evento sugli switch Catalyst 9000.

### **Requisiti**

Nessun requisito specifico previsto per questo documento.

### **Componenti usati**

Il documento può essere consultato per tutte le versioni software o hardware.

Le informazioni discusse in questo documento fanno riferimento a dispositivi usati in uno specifico ambiente di emulazione. Su tutti i dispositivi menzionati nel documento la configurazione è stata ripristinata ai valori predefiniti. Se la rete è operativa, valutare attentamente eventuali conseguenze derivanti dall'uso dei comandi.

# **Premesse**

È possibile che si verifichi un evento di ricaricamento imprevisto o invisibile all'utente per diversi motivi. Per risolvere i problemi e individuare la causa principale, è indispensabile conoscere la data e l'ora dell'evento e raccogliere immediatamente tutte le informazioni possibili dal dispositivo. In questo modo, la raccolta dei log è accurata e completa (non viene sovrascritta dal dispositivo con l'avanzare del tempo).

### **Motivi comuni di ricaricamento**

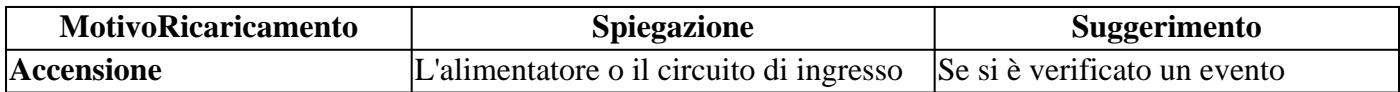

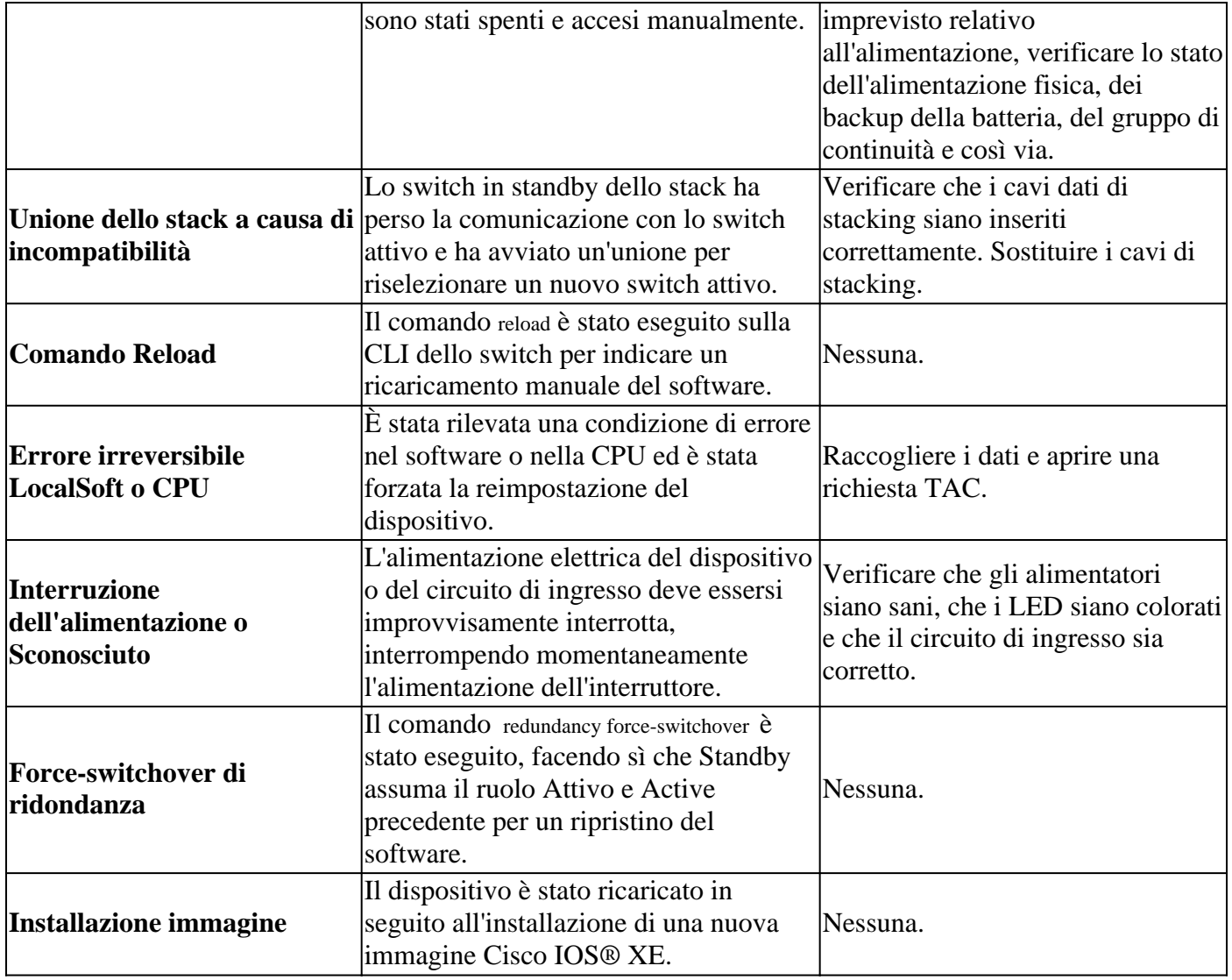

# **Raccogli dati pertinenti**

- Data/ora esatta dell'occorrenza.
- Cosa stava succedendo prima dell'evento di ricaricamento imprevisto? È possibile che si sia verificata una modifica della configurazione, che si sia effettuato l'accesso al dispositivo o che il dispositivo non sia stato toccato.
- Sono stati segnalati messaggi di errore di Syslog prima dell'evento? Se sono presenti server Syslog esterni, verificare se sono presenti log degli errori correlati.
- Raccogli show tech-support dal dispositivo.
- Qualsiasi altra analisi o osservazione che possa aiutare a comprendere cosa ha preceduto l'evento (interruzioni di corrente e così via)

**Attenzione**: è molto importante raccogliere le informazioni subito dopo il verificarsi dell'evento. Non vi è alcuna garanzia di fornire una root cause appropriata se la raccolta dei log avviene giorni o settimane dopo che si è verificato l'evento di ricaricamento.

Quando il dispositivo è attivo e stabile, raccogliere queste informazioni aggiuntive per determinare la causa dell'evento di ricaricamento.

### **Motivo ultimo caricamento**

Controllare qual è stato l'ultimo motivo di caricamento registrato dal sistema.

<#root>

Switch#

**show version | include uptime|returned|reload|Version**

```
Cisco IOS XE Software, Version 16.12.08
Cisco IOS Software [Gibraltar], Catalyst L3 Switch Software (CAT9K_IOSXE), Version 16.12.8, RELEASE SOFT
licensed under the GNU General Public License ("GPL") Version 2.0. The
software code licensed under GPL Version 2.0 is free software that comes
GPL code under the terms of GPL Version 2.0. For more details, see the
BOOTLDR: System Bootstrap, Version 17.10.1r, RELEASE SOFTWARE (P)
Switch uptime is 3 hours, 14 minutes
System returned to ROM by Reload Command
```
**Last reload reason: Reload Command**

```
Next reload AIR license Level: AIR DNA Advantage
Switch Ports Model SW Version SW Image Mode
Configuration register is 0x102 (will be 0x2102 at next reload)
```
#### **Registrazione integrata**

Il dispositivo archivia i dati cronologici relativi agli ultimi eventi di ricaricamento rilevati. Queste informazioni sono importanti per controllare se i ricaricamenti sono stati ricorrenti e qual è il motivo registrato dallo switch. Il comando utilizzato per visualizzare questi dati è show logging onboard switch uptime detail.

<#root>

Switch#

```
show logging onboard switch active uptime detail
-+++++UPTIME SUMMARY INFORMATION
--------------------------------------------------------------------------------
First customer power on : 04/28/2022 01:24:40
Total uptime : 0 years 41 weeks 2 days 9 hours 55 minutes
Total downtime : 0 years 22 weeks 4 days 7 hours 3 minutes
Number of resets : 326
Number of slot changes : 2
Current reset reason : Reload Command
Current reset timestamp : 07/19/2023 15:23:33
Current slot : 1
Chassis type : 215
Current uptime : 0 years 0 weeks 0 days 3 hours 0 minutes
--------------------------------------------------------------------------------
--------------------------------------------------------------------------------
UPTIME CONTINUOUS INFORMATION
--------------------------------------------------------------------------------
Time Stamp | Reset | Uptime
MM/DD/YYYY HH:MM:SS | Reason | years weeks days hours minutes
--------------------------------------------------------------------------------
07/13/2023 17:57:49 Image Install 0 0 0 0 0
```

```
07/13/2023 18:48:58 Reload Command 0 0 0 0 40
07/14/2023 00:55:30 Reload Command 0 0 0 6 0
07/14/2023 11:15:44 Reload Command 0 0 0 10 0
07/14/2023 20:02:26 Reload Command 0 0 0 8 0
07/17/2023 11:32:29 Reload Command 0 0 2 15 0
07/17/2023 21:00:59 Reload Command 0 0 0 9 0
07/18/2023 08:36:20 Reload Command 0 0 0 11 0
07/18/2023 11:00:28 Reload Command 0 0 0 2 0
07/19/2023 07:02:14 Reload Command 0 0 0 19 0
  07/19/2023 15:23:33 Reload Command 0 0 0 8 0
 --------------------------------------------------------------------------------
```
#### **Comando di supporto tecnico**

Questo comando raccoglie informazioni generali sul sistema e il relativo stato corrente. I comandi descritti in precedenza sono inclusi in questo pacchetto di supporto. Questo file di output viene richiesto da TAC quando si apre una richiesta.

Esistono diversi modi per raccoglierlo:

- **Sessione terminale registrata:** utilizzare un programma terminale e registrare la sessione in un file di testo. Quindi, dalla CLI, eseguire il comando **show tech-support** e attendere il completamento della raccolta. Fornire il file di testo alla richiesta TAC.
- **Reindirizzato a un file:** dalla CLI, eseguire il comando **show tech-support | redirect flash:** *ShowTech.txt*. In questo modo viene creato un file di testo nella memoria flash del dispositivo con i risultati del comando tech-support. In seguito, è necessario estrarre il file dal dispositivo utilizzando qualsiasi protocollo di trasferimento disponibile nella rete. (TFTP, FTP, SCP e così via).

<#root> Switch# **show tech-support | redirect flash:ShowTech.txt** Switch# **dir flash: | include .txt** 499721 -rw- 16090 Jul 19 2023 15:24:02 +00:00 rdope\_out.txt 499728 -rw- 1328023 Jul 19 2023 19:12:57 +00:00 ShowTech.txt Switch# **copy flash:ShowTech.txt tftp:** Address or name of remote host []? 192.168.1.1

### Destination filename [ShowTech.txt]? !!!

## **Comandi da raccogliere per TAC**

Lo switch archivia le informazioni di registrazione del sistema che possono essere utilizzate per analizzare

in modo approfondito ciò che stava accadendo prima e dopo l'evento di ricaricamento imprevisto. In caso di guasto, lo switch memorizza anche i dati del guasto in un file crittografato che può essere analizzato dagli esperti TAC.

### **Log di traccia**

I registri di traccia sono registri interni di ciascun processo in Cisco IOS® XE. La directory tracelogs viene creata per impostazione predefinita e il relativo contenuto viene sovrascritto periodicamente. Questa cartella è disponibile nel bootflash o flash del dispositivo Catalyst.

#### **Genera i registri di traccia**

<#root>

Switch#

```
request platform software trace archive
```

```
Creating archive file [flash:Switch_1_RP_0_trace_archive-20230719-192115.tar.gz]
Done with creation of the archive file: [flash:Switch_1_RP_0_trace_archive-20230719-192115.tar.gz]
```
Switch#

**dir flash: | include .gz**

499729 -rw- 29573907 Jul 19 2023 19:21:22 +00:00

**Switch\_1\_RP\_0\_trace\_archive-20230719-192115.tar.gz**

### **Report di sistema**

Un report di sistema è un file compresso che raccoglie la maggior parte delle informazioni disponibili nell'esecuzione del software quando si verifica un ricaricamento imprevisto. Il report di sistema contiene i registri di traccia, le informazioni di arresto anomalo e i file di base. Questo file viene creato automaticamente in caso di un ricaricamento imprevisto sugli switch Cisco IOS® XE causato da un arresto anomalo o un errore software. Il file è disponibile in crashinfo directory. Questo file è crittografato e richiede il supporto TAC per la decodifica e l'analisi.

```
<#root>
Switch#
dir crashinfo: | include .gz
Directory of crashinfo:/
19 -rwx 655080 Aug 7 2013 16:31:31 +00:00
system-report_1_20130807-163050-UTC.gz
```
**Nota**: questi file con estensione .gz devono essere estratti dal dispositivo utilizzando qualsiasi protocollo di trasferimento disponibile nella rete. (TFTP, FTP, SCP e così via).

# **Bug Cisco**

Alcuni errori possono causare un ricaricamento imprevisto sugli switch Catalyst serie 9000.

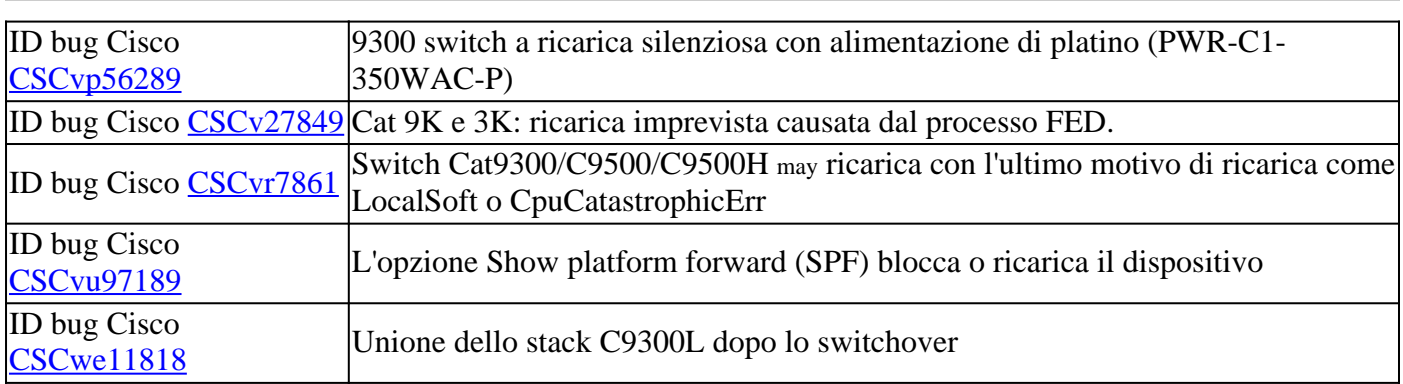

**Nota**: solo gli utenti Cisco registrati possono accedere alle informazioni interne sul bug.

# **Informazioni correlate**

• **[Supporto tecnico e download Cisco](https://www.cisco.com/c/it_it/support/index.html)**

#### Informazioni su questa traduzione

Cisco ha tradotto questo documento utilizzando una combinazione di tecnologie automatiche e umane per offrire ai nostri utenti in tutto il mondo contenuti di supporto nella propria lingua. Si noti che anche la migliore traduzione automatica non sarà mai accurata come quella fornita da un traduttore professionista. Cisco Systems, Inc. non si assume alcuna responsabilità per l'accuratezza di queste traduzioni e consiglia di consultare sempre il documento originale in inglese (disponibile al link fornito).